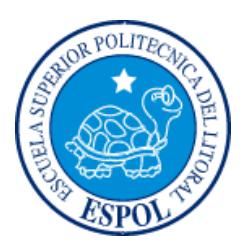

# **ESCUELA SUPERIOR POLITÉCNICA DEL LITORAL**

**Facultad de Ingeniería en Electricidad y Computación**

"DISEÑO DE UN SISTEMA DE MONITOREO PARA MEJORAR LA PRODUCCION DEL CULTIVO ARROCERO, MEDIANTE LA UTILIZACION DE UN DRONE Y SENSORES DE MEDICION."

# **INFORME DE PROYECTO INTEGRADOR**

Previo a la obtención del Título de:

**LICENCIADO/A EN REDES Y SISTEMAS OPERATIVOS**

SUSANA PATRICIA MERINO GARCIA JOSE RICARDO CORONEL CASTRO

GUAYAQUIL – ECUADOR

AÑO: 2017

ii

## <span id="page-2-0"></span>**AGRADECIMIENTOS**

En primer lugar a Dios por haberme dado la fuerza para seguir adelante; en segundo lugar a cada uno de los que son parte de mi familia a mi PADRE José Merino, mi segunda madre Narcisa Chuni y mi esposo Diego Ortega; por siempre haberme dado su fuerza y apoyo incondicional que me han ayudado y llevado hasta donde estoy ahora. Por último a mi compañero de tesis porque en esta unión grupal lo hemos logrado y a mi director de tesis quién nos ayudó en todo momento, Ing. Robert Andrade Troya.

#### *Susana Patricia Merino García*

Agradezco a Dios por darme la fortaleza que necesito para seguir adelante en este arduo camino; en segundo lugar a mis padres por su apoyo incondicional a lo largo de mi vida universitaria, ya que sin su apoyo nada de esto sería posible; por último quiero agradecer a todas esas personas que de forma indirecta me ayudaron para lograr mis metas.

#### *José Ricardo Coronel castro*

## **DEDICATORIA**

<span id="page-3-0"></span>Este proyecto está dedicado primeramente a Dios en segundo lugar a mis padres, pilares fundamentales en mi vida. Sin ellos, jamás hubiese podido conseguir lo que hasta ahora he logrado. Su tenacidad y lucha insaciable han hecho de ellos el gran ejemplo a seguir y destacar. También dedico este proyecto a mi esposo y a mi hija por ser compañeros inseparables de cada jornada. A ellos dedico este proyecto, ya que sin ellos, no hubiese podido lograrlo.

#### *Susana Patricia Merino García*

El presente trabajo se lo dedico primero a Dios porque sin él nada de esto hubiera sido posible, por poner en mi camino a personas que me ayudaron a cumplir mis metas, en segundo lugar a mis padres que de manera incondicional siempre estuvieron para mí, sin importar la hora o los momentos en los que sentía que ya no podía más, por último quiero agradecer a cada una de las personas que indirectamente me ayudaron y aunque sería imposible nombrarlos a todos, con sus palabras de aliento y apoyo pude seguir con este difícil pero grato camino universitario.

#### *José Ricardo Coronel Castro*

# <span id="page-4-0"></span>**TRIBUNAL DE EVALUACIÓN**

**Ing. Robert Andrade Troya. Ing. Jorge Magallanes Borbor.**

PROFESOR EVALUADOR PROFESOR EVALUADOR

# **DECLARACIÓN EXPRESA**

"La responsabilidad y la autoría del contenido de este Trabajo de Titulación, nos corresponde exclusivamente; y damos nuestro consentimiento para que la ESPOL realice la comunicación pública de la obra por cualquier medio con el fin de promover la consulta, difusión y uso público de la producción intelectual"

Susana Merino García

José Coronel Castro

## **RESUMEN**

<span id="page-6-0"></span>En este proyecto se plantea mejorar la producción y la calidad de arroz mediante el uso de nuevas tecnologías utilizando sensores y un drone. Se expone la manera en la que actualmente el agricultor prepara el suelo previo al cultivo de la semilla de arroz.

En la actualidad el trabajo que se realiza en la agricultura se ha ido automatizando, sin embargo aún hay procesos que siguen realizándose de forma manual pero que necesitan de soluciones más precisas para obtener mejores resultados, es por esto que se propone un sistema automatizado del control del terreno, es decir que el agricultor podrá saber lo que necesita el suelo de una manera rápida y precisa, utilizando su celular o computador.

Este sistema consta de una aplicación web, que será en donde se alojarán los datos adquiridos por los equipos; una infraestructura de red con sensores para la captura y transmisión de los datos y un drone para la captura de imágenes del suelo.

Los beneficios que se pretenden lograr con este proyecto son: utilizar menos cantidades de abono y pesticida debido al análisis y estadísticas de los sensores, mejorar el rendimiento porque el suelo tendrá buena humedad y nutrientes, aumento en la producción del cultivo y facilitará el trabajo del agricultor.

Lo que se intenta alcanzar es que se simplifique el trabajo del agricultor y mejorar la calidad de la producción del arroz.

# **ÍNDICE GENERAL**

<span id="page-7-0"></span>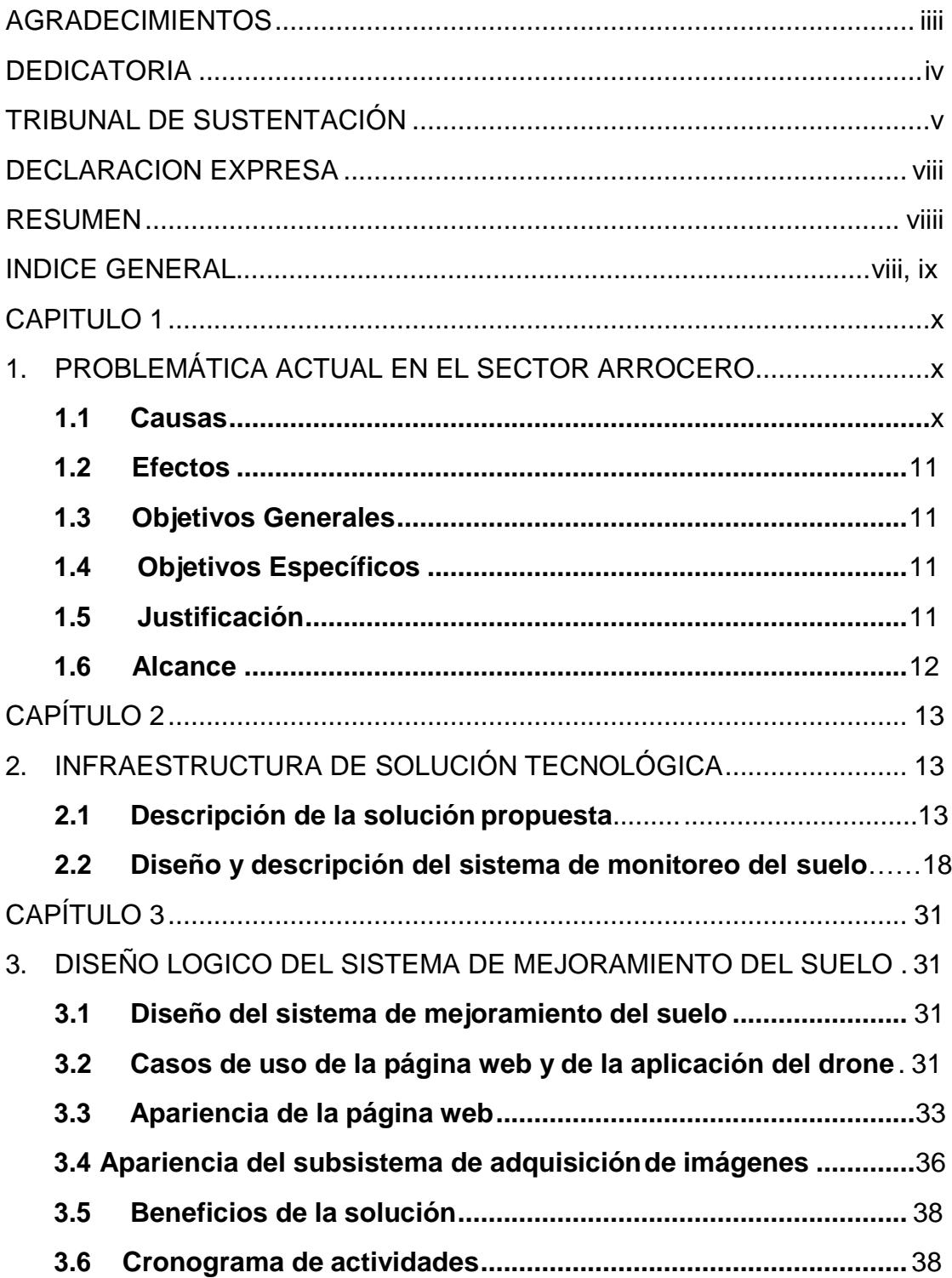

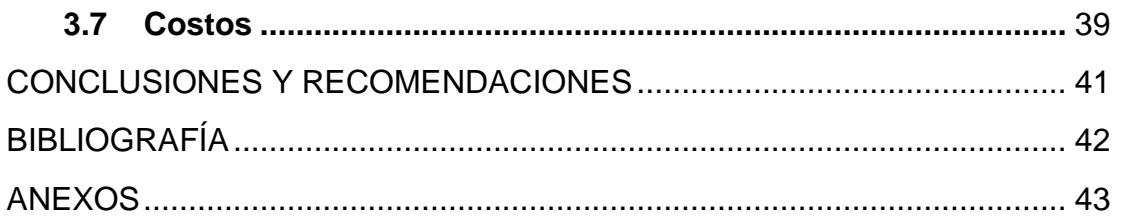

# **CAPÍTULO 1**

## <span id="page-9-1"></span><span id="page-9-0"></span>**1. PROBLEMÁTICA ACTUAL EN EL SECTOR ARROCERO**

La calidad del arroz y rendimiento de la cosecha depende de múltiples factores como, el clima, el nivel del suelo y la calidad del mismo (como los nutrientes y humedad), la manera en que son tratadas las enfermedades y plagas, además del tipo de planta que se utiliza al momento de cultivar.

Actualmente el agricultor para poder verificar las condiciones del suelo y nivelarlo lo hace de forma empírica. Por ejemplo, previo a cultivar la semilla de arroz, ve al ojo las irregularidades del suelo, además utiliza químicos para la tierra sin conocer realmente la cantidad exacta que necesita ya que no cuenta con un equipo que verifique como se encuentra el suelo previo al cultivo. Esto causa que el rendimiento y la producción de arroz disminuyan debido a que la tierra no se encuentra en óptimas condiciones.

El lugar donde se pretende buscar una solución a este problema es la hacienda "Hermanos Castro", ubicada en el Recinto Tamarindos de la Parroquia Santa Lucía en el Cantón Santa Lucia. Se pretende trabajar en 2 hectáreas de esta hacienda.

#### <span id="page-9-2"></span>**1.1 Causas**

A continuación se describen las causas que provocan el problema antes mencionado en la hacienda "Hermanos Castro".

- No se cuenta con un equipo que indique realmente que partes del suelo están desniveladas para su posterior nivelación.
- Niveladoras de precisión láser son muy costosas.
- No se cuenta con equipos que midan la humedad o nutrientes del suelo.
- Utilización de pesticidas y plaguicidas sin conocer la dosis exacta que necesita el suelo.

#### <span id="page-9-3"></span>**1.2 Efectos**

Los efectos provocados a causa del problema son los siguientes:

- El suelo no queda totalmente liso, lo que provoca que el agua no se distribuya de manera uniforme, provocando que crezca más maleza de la que debería y se utilicen más pesticida en ciertos sectores.
- La planta sufre enfermedades o muere por falta de nutrientes o por exceso de químicos en la tierra.

#### **1.3 Objetivo General**

El diseño de un sistema que mejore la calidad y nivel del suelo en la hacienda "Hermanos Castro" mediante una red inalámbrica de sensores puesta a lo largo del terreno y la utilización de un drone.

#### <span id="page-10-0"></span>**1.4 Objetivos Específicos**

- Determinar los componentes y partes del sistema para nivelar el suelo, utilizando un drone que tomará fotografías para ver los desniveles que pueda tener el suelo.
- Determinar a qué distancia se ubicarán los motes en el suelo, de acuerdo al rango de cobertura de los sensores y la antena para que no exista no problemas de comunicación entre ellos.
- Determinar las características y funcionalidades del drone revisando la ficha técnica y saber si es útil para el proyecto definido o si se necesite añadir algo más.
- Diseñar un sistema para monitorear el suelo utilizando sensores para conocer su estado y mejorarlo.

#### **1.5 Justificación**

La importancia de encontrar una solución para mejorar las condiciones del suelo en el sector arrocero en Ecuador y con esto mejorar la producción del arroz es muy importante para el país ya que según datos de la FAO, el Ecuador es considerado como el principal consumidor de arroz en la región con un 34.33%. Por esta razón es importante determinar los factores que afectan a la producción [1].

#### <span id="page-11-0"></span>**1.6 Alcance**

El cultivo de arroz tiene varias fases, que son:

- Preparación del suelo
- Siembra
- Fumigación
- Fertilización
- Supervisar el crecimiento de la planta
- Cosecha

Este proyecto se enfocará en la etapa de "Preparación del suelo", donde se mejorará la manera de nivelar el suelo y su estado, como su humedad, la temperatura y nivel de nutrientes, previo al cultivo de la semilla, esto se lo hará por medio de la red de sensores que se diseñará y con un drone que sobrevolará el suelo tomando fotografías en la hacienda "Hermanos Castro".

# **CAPÍTULO 2**

# <span id="page-12-0"></span>**2 INFRAESTRUCTURA DE SOLUCIÓN TECNOLÓGICA PROPUESTA.**

#### **2.1 Descripción de solución propuesta**

Se observa en la figura 2.1 la infraestructura física de red que se diseñó para utilizar en la solución al problema mencionado, en la que se ven los equipos de red que estarán ubicados en el departamento de TI como, un servidor web, donde se alojarán la aplicación del drone y la página web que se creará para la red de sensores; un router y un switch por donde pasará la información del servidor; una computadora de escritorio para acceder a las páginas y configurar los equipos descritos; dos access point a los que se conectará el agricultor para poder acceder a las páginas antes mencionadas de forma inalámbrica cuando esté fuera del departamento de TI. En el suelo estarán ubicados los sensores que se conectarán a los motes. Estos motes están hechos de una carcasa plástica sostenida por un tubo del mismo material de una altura de 1m a 1,20m; esto dependerá de la variedad de semilla que utilicen, porque hay plantas de arroz que crecen hasta esa altura. En el mote se encontrarán: las memorias, la antena para transmitir y recibir los datos entre motes, las fuentesde energía y demás dispositivos que se describirán y explicará más adelante, el cable de los sensores irá dentro del tubo.

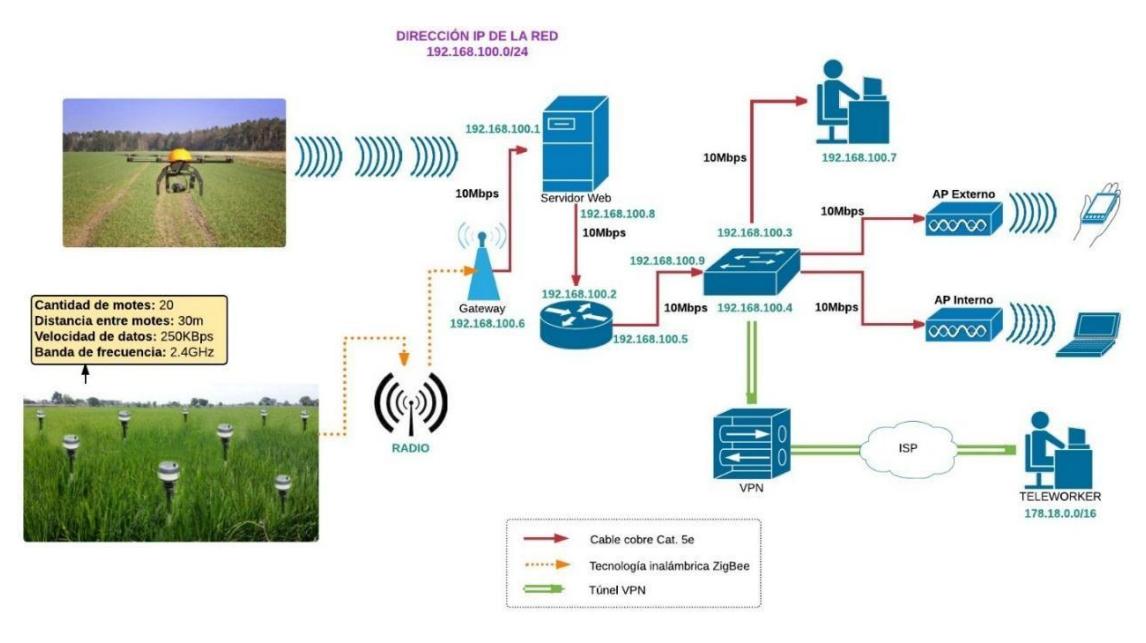

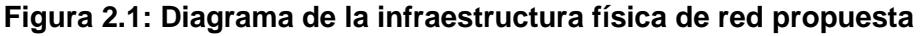

Se observa que la figura 2.2 orienta sobre lo que realizará el mote, en este caso será la recolección de valores encontrados en el terreno y losenviará a la página web para su procesamiento ya que ahí se van a registrar y analizar los datos recibidos.

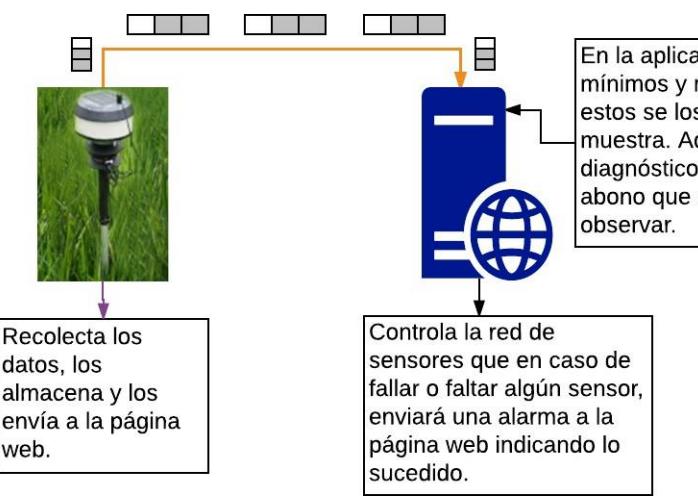

En la aplicación web se registran los valores mínimos y máximos que debe tener el suelo, estos se los puede modificar o eliminar y los muestra. Además tiene ópciones como: ver diagnóstico del suelo o recomendaciones de abono que el agricultor puede seleccionar y

### **Figura 2.2: Diagrama de la función del Mote y Aplicación Web.**

Además de los equipos, se utilizará un drone el cual enviará las imágenes tomadas al servidor. Para conectar los equipos ubicados en el departamento de TI se utilizará cable de cobre Cat. 5e, y se creará un túnel VPN para que el agricultor se conecte

remotamente cuando esté fuera de la hacienda. La comunicación entre motes se hará de forma inalámbrica por medio de la tecnología Zigbee hasta un Gateway central que enviará la información al servidor por medio de un cable.

## **2.1.1 Descripción del departamento de TI y los equipos de red propuestos en la solución.**

Los equipos estarán ubicados en el cuarto de TI, para esto se utilizará un departamento de la hacienda, el cual será adecuado para poder instalar los equipos y el cableado de red. La figura 2.3 muestra la vista frontal y lateral del departamento que se convertirá en TI.

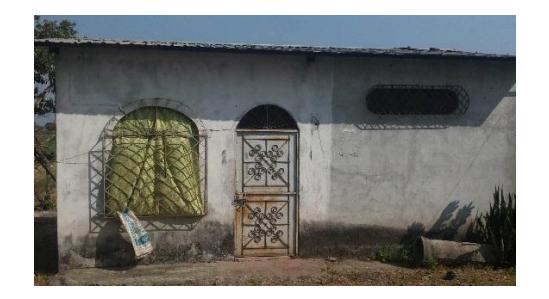

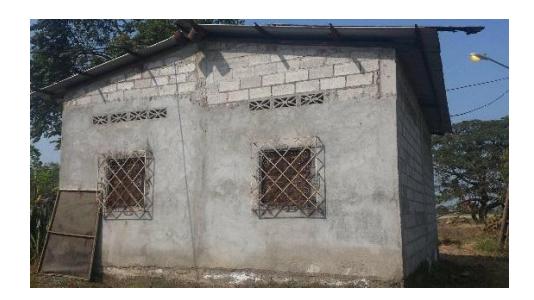

**Figura 2.3: Departamento de TI**

Estos equipos estarán conectados con cable UTP Cat. 5e para exterior e interior, también será necesario un Rack 19" 600x600 32U, donde estarán montados los equipos, junto con este rack tendremos una regleta y sistema de ventilación, además para el exterior necesitaremos canaletas, donde pasarán los cables de red.

En seguida se describen los equipos de red a utilizar:

- Router CISCO 2901, estará interconectado con el servidor y transportará los datos del mismo hacia el switch, se lo eligió porque ofrece servicios seguros en la transmisión de datos con firewall para pequeñas oficinas.
- Switch Cisco SF550X-24P, será el intermediario entre el usuario final y la red, encargado de interconectar los equipos de la red, este switch tiene 24 puertos, memoria RAM de 512 MB
- Servidor Cisco UCS 6332, en él se alojará la aplicación y la página web antes mencionadas, se lo eligió porque proporciona conectividad LAN, soporta

ancho de banda sobre los 2.56Tbps, además no solo se lo puede montar en chasis sino también en un rack, lo que lo hace ideal para nuestra solución.

- Access Point Aironet 1532E, se colocará en el exterior del departamento de TI para que el agricultor pueda conectarse a internet cuando esté viendo el terreno.
- Access Point Aironet 1832I-x-K9C, se colocará dentro de la casa que hay en la hacienda para que pueda conectarse el agricultor sin necesidad de salir, con esto se quiere lograr que pueda conectarse desde cualquier lugar y poder estar pendiente del terreno.

#### **2.1.1 Configuración del router**

A continuación, se describe la configuración que se realizará en el router. Para ver los comandos utilizados, dirigirse al anexo 1.

- Para poder conectarlo con los otros equipos y exista comunicación entre ellos, se configuran las interfaces fastethernet a las que se le asigna una dirección IP, para este proyecto se utilizará la dirección 192.168.100.0/24.
- Se establece una longitud mínima de password para el ingreso del usuario.
- Se controla el tiempo de inactividad de la línea de consola para salir de ella cuando no se esté configurando.
- Se limita el tiempo de inactividad de la línea virtual para salir de ella cuando no se esté configurando.
- Se limita el tiempo de inactividad de una línea auxiliar para salir de ella cuando no se esté configurando.
- Se controlar el acceso a todos los puertos estableciendo una contraseña en el puerto consola.
- Se establece una contraseña en las líneas virtuales para que solo el administrador pueda ingresar a ella y prevenir que cualquiera ingrese.
- Se pone una contraseña en el puerto auxiliar para evitar que cualquier persona ingrese a ella y cambie la configuración.
- Para evitar ataques de acceso físico y de manera remota desde internet se deshabilitan puertos no utilizados.
- Para evitar que las contraseñas sean fáciles de ver se encriptan todas las contraseñas del router.
- Se crea un banner para disuadir de posibles accesos no autorizados
- Para más seguridad se bloquean ataques de fuerza bruta online
- Se habilitan los LOGS (registro de sucesos).
- Se bloquea unos segundos el acceso por SSH, telnet y http cuando se realizaron n intentos fallidos en un intervalo de tiempo determinado.
- Se configura una Vlan en el router para poder crear un túnel VPN.

### **2.1.2 Configuración del switch**

A continuación, se describe la configuración que se realizará en el switch. Para ver los comandos utilizados, dirigirse al anexo 2.

- Se configuran las interfaces fastethernet con la dirección IP 192.168.100.0/24 para poder conectarlo con los otros equipos y exista comunicación entre ellos.
- Se crea la Vlan número 10 con su respectivo nombre y se la asigna al puerto fastethernet 0/0.

### **2.1.3 Configuración VPN**

En la parte de seguridad de la información se utilizará la tecnología VPN en la red para que el trabajador remoto pueda a través de esta comunicarse con la red de la hacienda, lo que va a permitir que el camino por el que vaya la información sea seguro y pueda conservar su integridad y confidencia. Se utilizará el protocolo IPSec, lo que beneficiará la comunicación en la VPN.

A continuación, se describen los pasos para configurar un servidor VPN de acceso remoto [11].

- Vamos a "Panel de control", carpeta de "Conexiones de red" y en el menú Archivo seleccionamos "Nueva conexión".
- En el "Asistente para conexión nueva" pulsamos "Siguiente".
- Escogemos "Configurar una conexión avanzada" y pulsamos "Siguiente".
- Escogemos "Aceptar conexiones entrantes" y pulsamos "Siguiente".
- En "Dispositivos de conexiones entrantes" no seleccionamos ninguno y pulsamos en "Siguiente".
- En "Conexión de red privada virtual (VPN) entrante" seleccionamos "Permitir conexiones virtuales privadas".
- Pulsamos en "Siguiente". En "Permisos de usuarios" seleccionamos los usuarios que se conectarán a través de la VPN y presionamos "Siguiente".
- Seleccionamos los protocolos que habilitaremos en la VPN. Seleccionamos "Protocolo Internet (TCP/IP)" y presionamos "Propiedades" para configurarlo. Si quisiéramos agregar más protocolos presionamos "Instalar".
- Configuramos el protocolo TCP/IP. Activamos la primera casilla para que los clientes se conecten a nuestra red y dejamos que el servidor asigne las IPs de los clientes.
- Guardamos la configuración y presionamos "Siguiente". Con esto ya tendremos nuestra conexión de red.

Para configurar un cliente VPN seguimos los siguientes pasos:

- Abrimos la carpeta "Conexiones de red" y seleccionamos "Nueva conexión", después seleccionamos "Conectarse a la red de mi lugar de trabajo" y presionamos "Siguiente".
- Seleccionamos "Conexión de red privada virtual", y presionamos "Siguiente".
- A continuación, presionamos "no usar conexión inicial".
- Indicamos la dirección IP del servidor VPN (IP pública).
- Ahora ponemos el usuario y contraseña que hemos activado en el servidor para conectarnos con el servidor.

### **2.2 Diseño y descripción del sistema de monitoreo y nivelación del suelo.**

Se utilizarán 20 motes por hectárea para poder cubrir todo el suelo como se ve en la figura 2.4, divididos en: 17 nodos y 3 Gateways, cada mote estará a una distancia de 30m con respecto al siguiente, la razón es que a pesar de que los motes tienen una cobertura de más de 100m, la cobertura de los sensores es de 15m. Los nodos

enviarán su información al Gateway que está en el centro, quien a su vez enviará la información recopilada de los otros motes al segundo gateway para que este la envíe al servidor que se encuentra en el departamento de TI. Los motes nodos están pintados de azul, mientas que los gateway de color rojo.

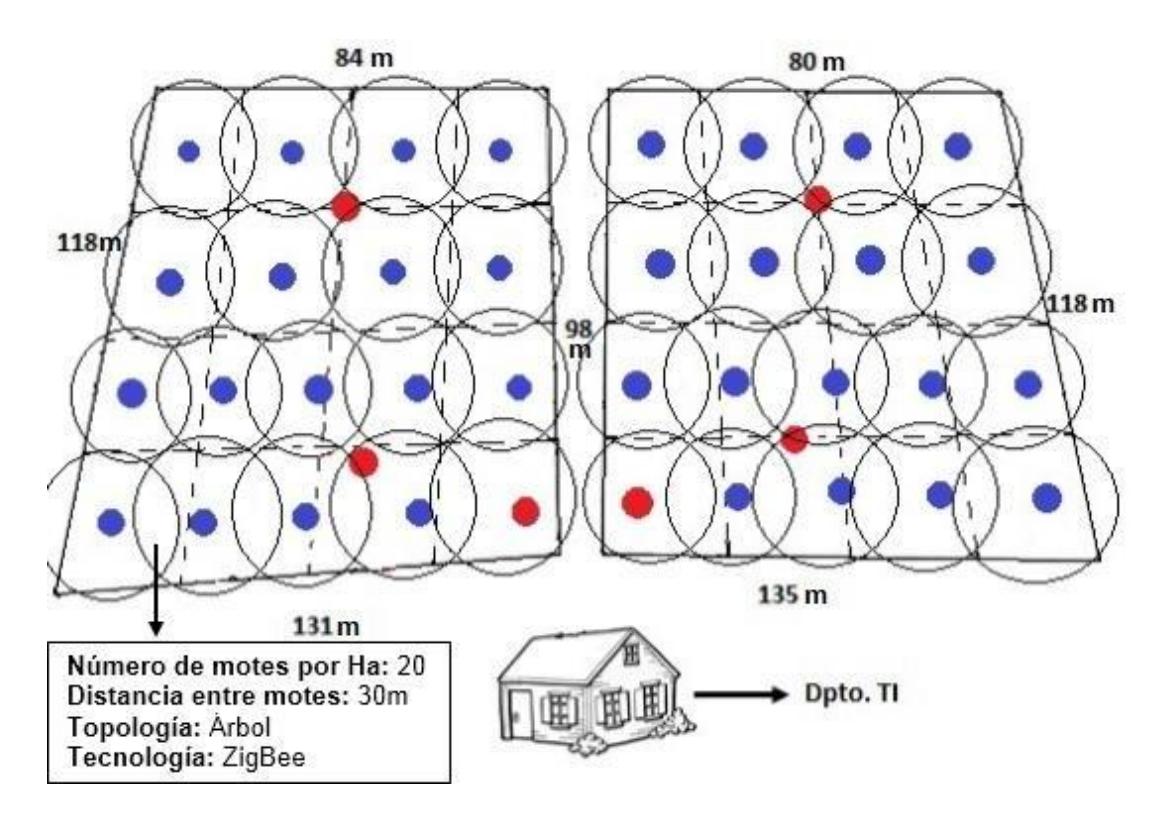

**Figura 2.4: Diseño físico del sistema de monitoreo del suelo**

En la figura 2.5 se muestra el diseño físico divido por zonas para comprender mejor el envío de los datos, en la primera hectárea, los motes ubicados en zona 1 y zona 2, enviarán la información al Gateway 1, mientras que los motes ubicados en zona 3 y zona 4, enviarán la información al Gateway 2. El Gateway 1 enviará la información recopilada al Gateway 2 y este se la enviará al Gateway 3 que será el encargado de enviar los datos al servidor.

En la segunda hectárea, los motes ubicados en zona 5 y zona 6, enviarán la información al Gateway 4, mientras que los motes ubicados en zona 7 y zona 8, enviarán la información al Gateway 5. El Gateway 4 enviará la información recopilada al Gateway 5 y este se la enviará al Gateway 6 que será el encargado de enviar los datos al servidor.

El tema de falla de comunicación no será un problema ya que como se lo mencionó anteriormente estos motes tienen una cobertura de más de 100m y gracias a la altura de estos no tendrán problemas a medida que la semilla de arroz crece. El mote más lejano del Gateway está a 45m, entre Gateways tampoco habrá problemas de comunicación ya que la distancia entre Gateway 1 y Gateway 2 es de 65m, la misma que existe entre Gateway 4 y Gateway 5.

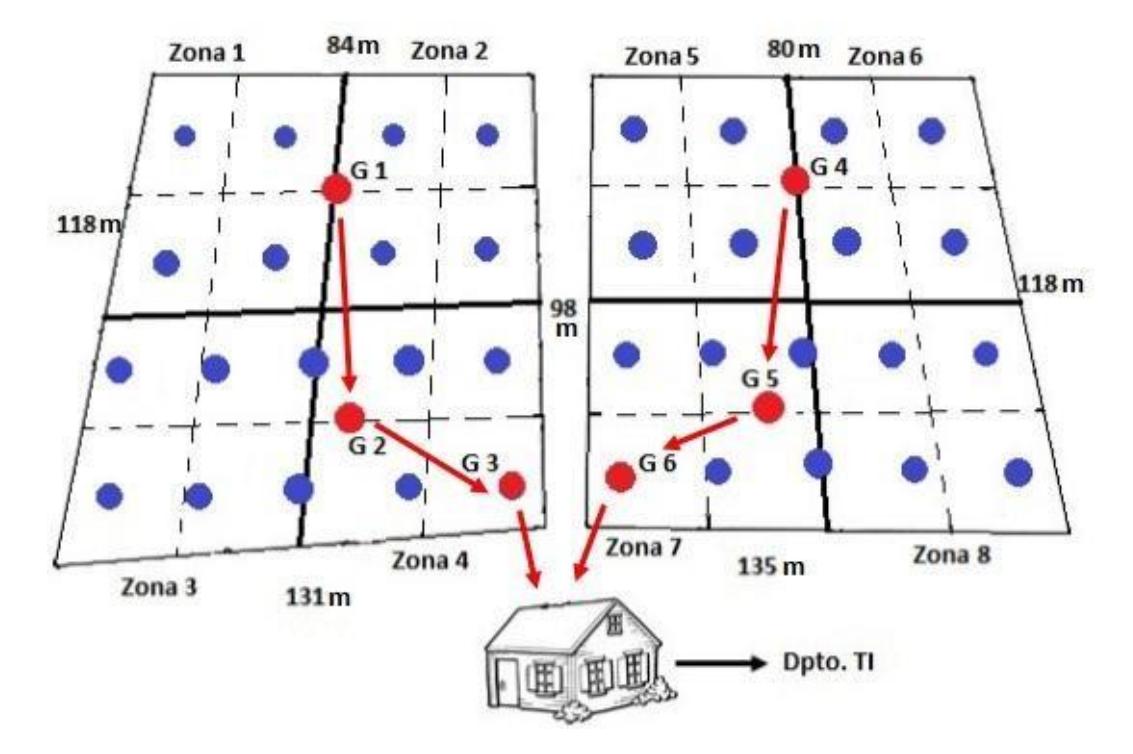

**Figura 2.5: Sistema de comunicación entre motes**

La tecnología inalámbrica a utilizar será ZigBee, permite crear redes e interconectar dispositivos remotos, con esto podremos tener una comunicación segura, además al ser de baja tasa de envío y consumo, es el indicado para realizar este proyecto, ya que no serán muchos los datos a enviar.

Esta tecnología nos permite hacer diferentes topologías, tales como:

- Punto a punto
- **Estrella**
- Malla
- Árbol

Para la solución propuesta en este proyecto se usará la topología árbol, es decir, que los diferentes nodos enviarán los datos a un nodo secundario (Gateway) y este enviará los datos recopilados al nodo central.

Además se utilizarán sensores inalámbricos ubicados a lo largo de las hectáreas de arroz que medirán la humedad, así como el contenido de nutrientes en el suelo, con esto podremos ver si el suelo se encuentra en condiciones de sembrar arroz y así saber cómo actuar antes de empezar a sembrar [2]. Los sensores y equipos se encontrarán en motes, este es capaz de realizar procesamiento, reunir información y permite la comunicación con otros nodos conectados en la red.

La forma en que transmite la información el sensor hasta la placa de Arduino es la siguiente [6]:

- Se alimenta el sensor a la tensión de alimentación VDD (5V). Durante en encendido la velocidad de subida debe ser de al menos 1V.
- Se envía una secuencia de inicio para iniciar la transmisión de los datos, es decir, se pone a nivel bajo de la línea de datos, mientras que la línea de reloj permanece en alto.
- Se pone la línea de datos del sensor a nivel bajo para que entre en modo inactivo, luego se envían 2 bytes de datos, al final se pone el ACK a nivel alto para que el sensor regrese a modo "sleep".

La forma en la que se energizarán los equipos (motes) será por medio de seis baterías de litio recargables y también una placa solar flexible, con la que se aprovechará la energía de los rayos solares. Ambas tienen prestaciones limitadas y para prolongar el tiempo de duración, existe la opción de configurar los equipos para ponerlos en estado de "stand-by" y minimizar el consumo de energía [2], con esto no estarán encendidos todo el día.

Las placas solares serán las encargadas de energizar los equipos en el día, mientras que las baterías los energizarán en la noche. Además de dar energía a los motes, las placas solares también recargarán las baterías cuando estas se descarguen, gracias a los voltajes tanto de las baterías de litio como de las placas solares es factible que se lo pueda hacer.

La información generada por los sensores será enviada cada 60 minutos a un equipo central que será el intermediario entre los sensores y el usuario final.

En la figura 2.6 se muestra la recopilación de las fotos del suelo, una vez que el drone termina su trabajo las envía a la aplicación "Pix4D" que está en el servidor de la hacienda donde se realiza el procesamiento de las fotografías, al final son analizadas por el agricultor desde el computador o dispositivo móvil.

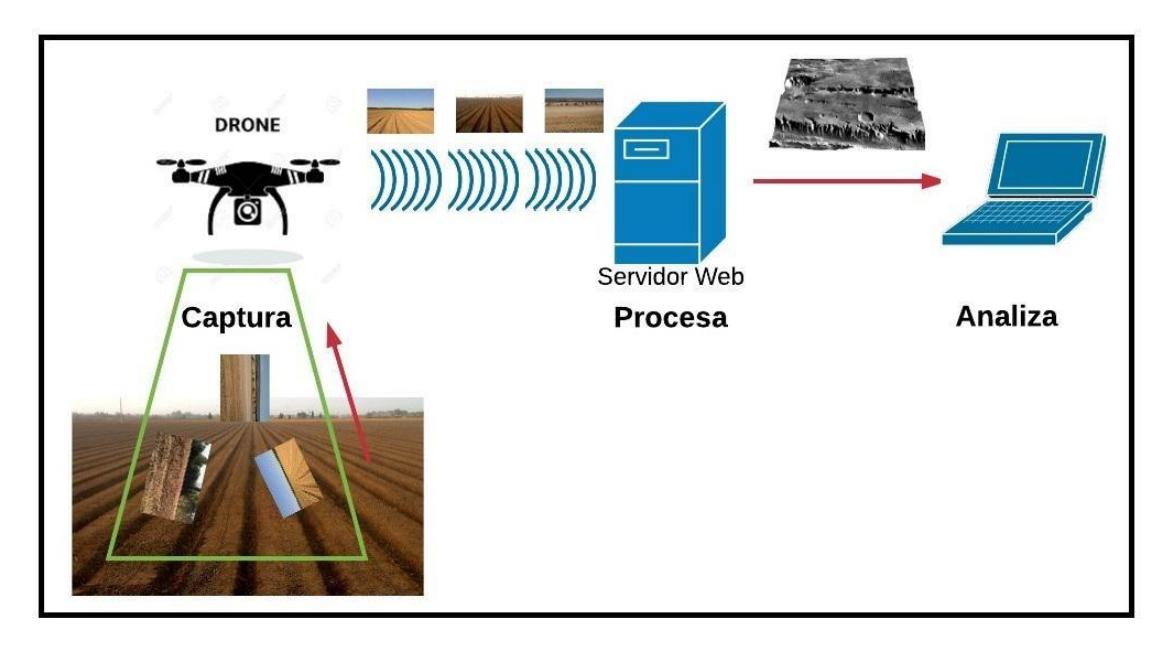

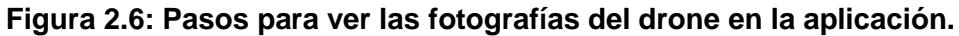

Para mejorar la fase de preparación del suelo se utilizará un drone como se lo mencionó anteriormente, este incorporará un sensor multiespectral, un sensor espectro radiómetro y una cámara réflex para crear una mejor imagen del suelo, se podrá visualizar una imagen en 3D del suelo, mostrando las irregularidades que pueda tener. Se generan mapas con las curvas de nivel que tiene el suelo en ese momento, con esto el agricultor podrá nivelar el suelo con el tractor y mediante la imagen generada, saber si está quedando bien o si existen partes que necesitan corregirse.

El drone que se utilizará es el FV4-LT, está hecho de fibra de carbono y aluminio, lo que lo hace rápido en el aire, además de ser estable; gracias a los motores que tiene se puede usar el drone en condiciones climáticas adversas como la lluvia, sin preocuparnos que se vaya a dañar [1].

Se pueden realizar vuelos con duración de 70 minutos, lo que lo hace ideal para trabajar en agricultura, ya que es tiempo suficiente para poder sobrevolar las hectáreas en las que se trabajará y tomar las fotografías, porque es capaz de cubrir 100 hectáreas en 40 minutos.

Las imágenes del drone, y la información de los sensores serán enviadas a una aplicación y página web respectivamente, donde el agricultor podrá ver cómo está el suelo y su estado en tiempo real desde cualquier lugar. La aplicación que utilizará el drone se llama "Pix4D" y se la obtiene en la compra del drone, mientras que la página web se la creará y se llamará "AgroPrecision", ambas estarán alojadas en el servidor web.

La información será analizada estadísticamente y generará informes técnicos, los cuales servirán para ver cómo ha ido progresando el estado del suelo y con esto dar recomendaciones para optimizar la producción, como la cantidad de abono y químicos (como pesticidas) que va a necesitar utilizar el agricultor, así como los problemas presentados en el suelo antes de empezar a cultivar. El objetivo es que haya una mejor producción y rendimiento en el cultivo arrocero y a medida que llegue de nuevo la época de cultivo se vea una mejora progresiva en la calidad del suelo y por ende del cultivo.

Esta página se desarrollará con una interfaz fácil de utilizar para el agricultor, en la que encuentre rápido la información y facilite la comprensión de los datos que allí se presenten. Para crear la página web se necesitarán unificar varias tecnologías, las cuales se describen a continuación:

Para generar las tablas de la página se creará una base de datos en MySQL y con PHP se podrá extraer esa información. En el cliente se utilizará el lenguaje JavaScript, además HTML y CSS, con el que se dará la interfaz [8].

Las gráficas y archivos creados por PHP se harán en tiempo real al momento que el usuario haga la petición.

Además de mostrar los datos, se generarán alarmas para reaccionar ante determinadas situaciones como por ejemplo la falla de algún equipo. Gracias a esto el agricultor no necesita estar pendiente en cada momento de las medidas captadas

por los sensores o viendo si existe alguna falla. El usuario podrá modificar apariencia de la página o la base de datos mientras sea el administrador, de lo contrario solo se limitará a ver lo que se está generando. Para ello se crearán dos tipos de usuarios (administrador y cliente) y se les asignará una contraseña.

Para poder crear la interfaz gráfica de la página web se utilizará "AJAX" [8], con esto no es necesario cargar toda la página web, sino únicamente los datos requeridos en ese momento por el usuario; cuando el administrador realice algún cambio se hará la llamada al servidor y al final JavaScript hará el cambio sin que el cliente lo note o tenga que dejar de estar en la página.

#### **2.2.1 Descripción de equipos en el mote y su función.**

PANEL SOLAR **ANTENA XBEE-ZB CARCASA DEL MOTE** \*PLACA ARDUINO \*MÓDULO ZIGBEE **\*TARJETA MICRO SD MICROCONTROLADOR AVR BATERÍAS DE LITIO** \*PORTA BATERIA DE 6 PILAS \*DIVISOR DE VOLTAJE **MÓDULO ETHERNET SHIELD SENSOR SENSOR** LIONCHIP SHT15

En la figura 2.7 se describen los módulos y equipos que tendrán los motes.

**Figura 2.7: Interior del mote**

Lo que harán los equipos mencionados en la figura 2.7 se detalla a continuación:

 Arduino Uno, en esta placa irán conectados todos los dispositivos necesarios para la comunicación inalámbrica. Posee 14 pines de entrada/salida, de los cuales 6 de ellos se los puede usar como salida y 2 para la comunicación serie y los 6 restantes para entradas analógicas, esto es bueno ya que el microcontrolador que utilizaremos tiene funciones analógicas y digitales de entrada/salida. En la figura 2.8 se muestra la placa y sus partes, que son: los pines, conector USB, microcontrolador, leds, Jack de poder, regulador de voltaje, entre otros.

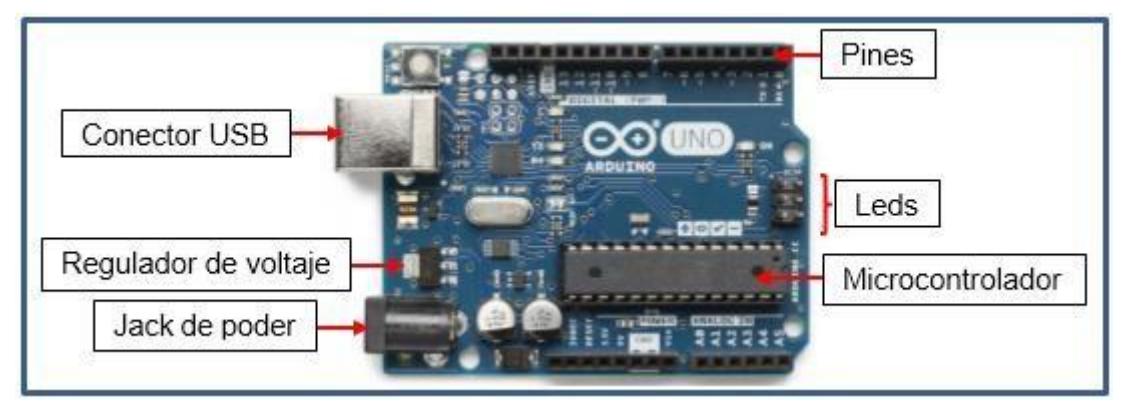

**Figura 2.8: Partes de Placa Arduino 1 [10]**

 Microcontrolador AVR, en él se van a guardar las configuraciones de la placa de Arduino, cuenta con un CPU RISC y memoria Flash, además tiene compiladores C, C++ y Basic que son gratuitos y se pueden descargar desde la página del fabricante [8]. En la figura 2.9 se observa el microcontrolador a utilizar.

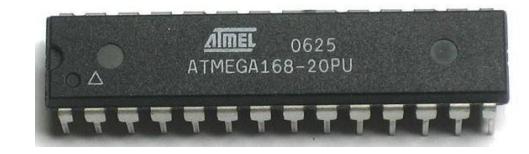

**Figura 2.9: Microcontrolador AVR [3]**

 Antena XBee-ZB, estará en todos los motes, a través de ella se transmitirá la información con un rango de cobertura máxima de 50 metros cuadrados para la solución propuesta mientras no haya un objeto que se interponga. En la figura 2.10 se muestra una imagen de la antena antes mencionada. Será el encargado de la transmisión y recepción por medio del protocolo con el mismo nombre, utilizará la banda libre ISM (Industrial Scientific Medical Band).

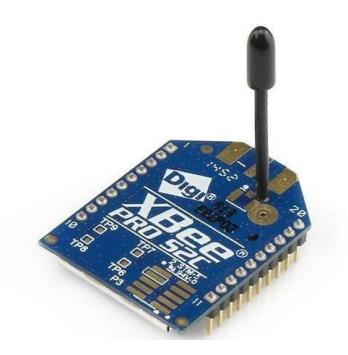

**Figura 2.10: Antena XBee-ZB [4]**

 Módulo Ethernet Shield, servirá para conectar por medio del cable Cat. 5e la placa de Arduino ya que tiene un conector hembra RJ-45, además en él se pondrá la tarjeta micro SD ya que viene incorporado un módulo para dicha tarjeta. La figura 2.11 muestra el módulo con sus conectores.

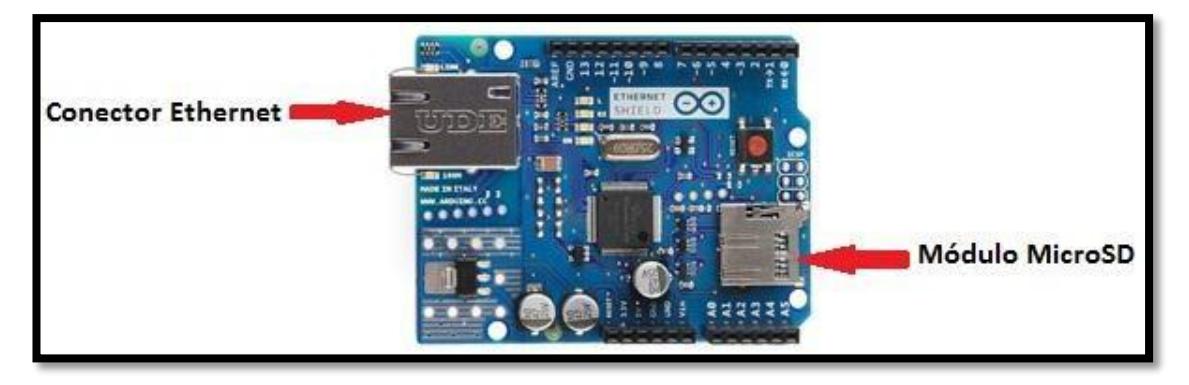

**Figura 2.11: Módulo Ethernet Shield**

 Memoria microSD, aquí se guardará la información que los sensores recojan y se tendrá un respaldo para prevenir que la información de los sensores se pierda por algún fallo, tendrán capacidad de 8GB. Se puede observar la memoria microSD en la figura 2.12.

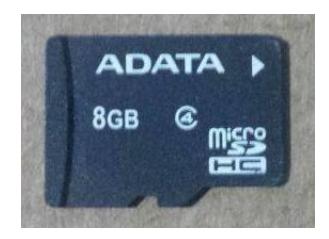

**Figura 2.12: Tarjeta micro SD**

 Portabatería, en él se alojarán las seis baterías que se van a utilizar para dar energía a todos los equipos. En la figura 2.13 se puede ver una imagen del portabaterías con el conector que va a la placa de Arduino.

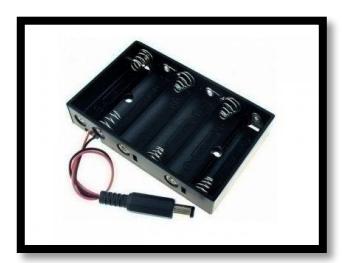

**Figura 2.13: Portabatería para arduino**

- Divisor de voltaje, por aquí pasará la energía de las baterías y la placa solar antes de ir al resto de equipos para poder transformarla en el voltaje adecuado para cada uno y así evitar que se dañen por una variación distinta.
- Sensor SHT-15, medirá la temperatura y humedad del suelo, esto lo hace por la variación de conductividad, por medio de estas variaciones de corriente obtiene la medida. Es de muy bajo consumo y está diseñado para soportar diversas condiciones climáticas, tiene un tiempo rápido de respuesta, utiliza diversos canales de comunicación móvil (3G, GPRS) y 802.15.4/ZigBee [5]. Paraconocer más información de este sensor puede ingresar al siguiente enlace: https:/[/www.sparkfun.com/datasheets/Sensors/SHT1x\\_datasheet.pdf.](http://www.sparkfun.com/datasheets/Sensors/SHT1x_datasheet.pdf) En la figura 2.14 se muestra una imagen del sensor.

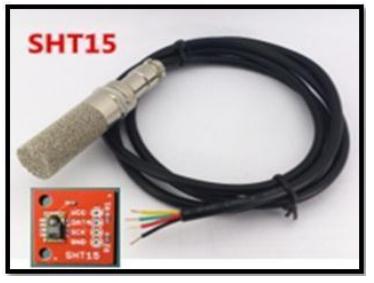

**Figura 2.14: Sensor SHT15**

 Sensor LionChip, medirá el nivel de nutrientes en el suelo, este sensor tiene características similares al anterior. En la figura 2.15 se muestra una imagen del sensor.

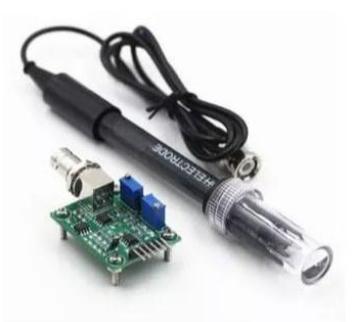

**Figura 2.15: Sensor LionChip [9]**

- Baterías de litio recargables, serán las encargadas de energizar los equipos en la noche, en cada mote habrán seis baterías de 1150 mA. Para prolongar su tiempo de duración, se minimizará el consumo de energía de los equipos poniéndolos en estado de "stand-by" como se mencionó anteriormente.
- Placa solar flexible, esta placa es de 7V-100mA y con ella se aprovechará la energía de los rayos solares energizando los equipos en el día. Además de dar energía a los motes, las placas solares también recargarán las baterías cuando estas se descarguen.

Además de los equipos mencionados anteriormente, los motes también incluirán:

- Puertos de entrada/salida: analógicos, digitales, USB, PWM, UART para el microcontrolador-XBee, I2C para el microcontrolador RTC y puerto SPI para el microcontrolador microSD.
- Leds indicadores.

### **2.2.2 Configuración de los motes [2]**

Antes de instalar los motes en el campo, se debe configurar los siguientes parámetros para un óptimo funcionamiento:

- Dirección de red que asignará el dispositivo que funciona como gateway al nodo cuando éste se conecte en la red.
- La frecuencia del canal que se va a utilizar para transmitir y recibir la información de los sensores.
- Identificador de nodo, mediante caracteres en código ASCII.
- Configurar los indicadores de temperatura, humedad y nutrientes.

#### **2.2.3 Configuración de módulo Xbee [5]**

La programación de los módulos Xbee se la puede hacer en el Hiperterminal de Windows o en la aplicación "X-CTU", para este proyecto se lo hará en la aplicación. Para ver el código a utilizar en Arduino, dirigirse a los anexos 3 y 5. A continuación, se muestra la configuración del módulo.

 En la pestaña PC-Settings se selecciona el puerto COM conectado al módulo Xbee, se hacen ajustes del flujo de datos, bits de datos, entre otros. La figura 2.16 muestra la pantalla de ajustes X-CTU.

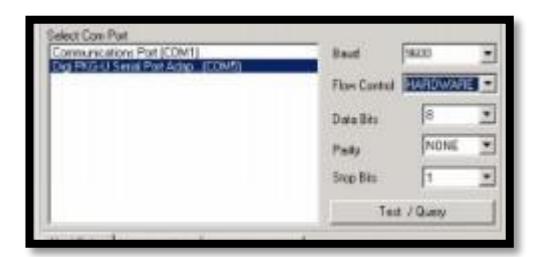

**Figura 2.16: Ajustes de X-CTU**

- Luego en la pestaña "Range Test" enviamos datos por defecto, con esto se ve el alcance que tiene la antena.
- En "Modem Configuration" vemos como está configurado el módem y dependiendo si es Gateway o nodo se cambian parámetros y se guarda.
- Para la configuración del Gateway, los parámetros son: el canal de operación, este debe ser el mismo para toda la red, el identificador de red, que debe ser el mismo para todos los equipos, dirección de destino alta y la dirección de destino baja.
- Para los equipos nodos se configura con los mismos valores que en el paso anterior, con la diferencia que las direcciones de destino altas y bajas son diferentes.
- Se pone en modo "sleep" los módulos Xbee, se pone el parámetro "Sleep Mode" en "1 - PIN HIBERNATE" así se le indica que cuando el pin 9 esté en estado alto entra en modo reposo y cuando el pin 9 esté en estado bajo se podrá enviar y recibir datos.

#### **2.2.4 Configuración del sensor SHT-15**

La configuración de este sensor se la realizará vía comando ya que no cuenta con conector I2C, para ver cómo se produce vea el enlace mencionado en la descripción del sensor. Para ver el código a utilizar en Arduino, dirigirse al anexo 4. En la tabla 1 se muestra la lista de códigos que se utilizarán:

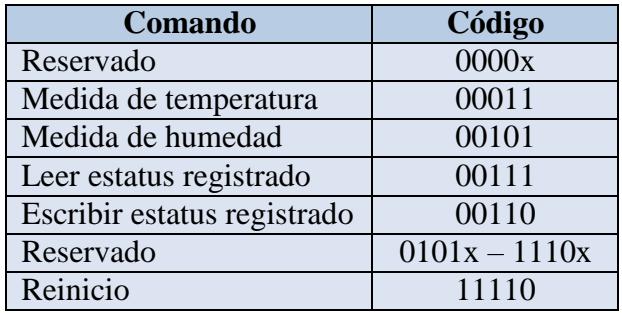

#### **Tabla 1: Comandos y códigos de sensor SHT-15**

- Se definen los pines de Arduino conectados al reloj y a la línea de datos del sensor.
- Se crean las variables para la temperatura y humedad.
- Se asignan los rangos mínimos y máximos para las variables.
- Se activa el modo de bajo consumo de energía.

### **2.2.5 Configuración de lectura de puerto serie y almacenamiento**

- Se importa la librería serial processing.
- Se crea un vector para guardar los datos.
- Convertir los datos seriales a enter

# **CAPÍTULO 3**

## <span id="page-30-0"></span>**3 Diseño Lógico del Sistema de Mejoramiento del Suelo.**

#### **3.1 Diseño del Sistema de Mejoramiento del Suelo.**

En la figura 3.1 podemos observar cómo va a realizarse la Gestión del Sistema de mejoramiento del suelo, es decir, que este se divide en 2 subsistemas que son: el subsistema de adquisición de imágenes en el que interviene el drone y el subsistema de adquisición de datos de los parámetros del suelo en el que interviene el mote, para enviar los datos recopilados al servidor donde se encuentra el Sistema de mejoramiento del suelo (página "AgroPrecision") y que el agricultor los pueda visualizar.

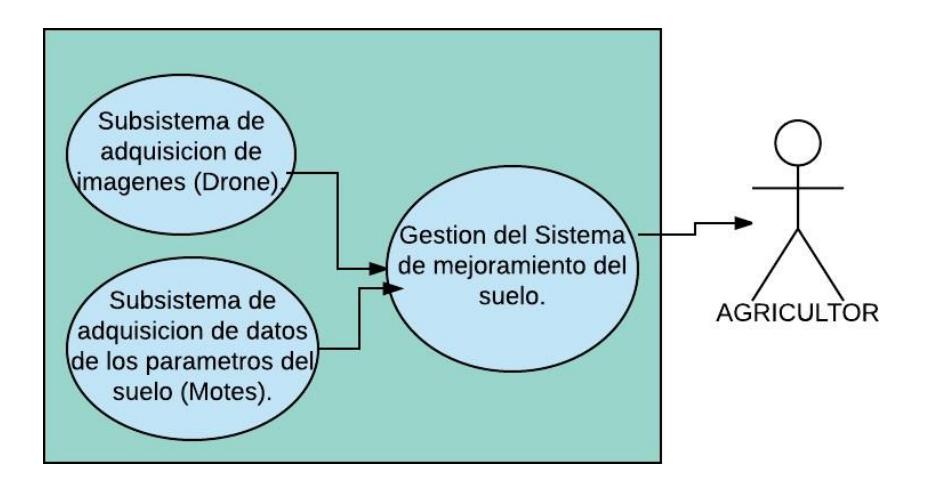

**Figura 3.1: Diseño del Sistema de Mejoramiento del Suelo**

### **3.2 Casos de uso de la página web y de la aplicación del drone.**

Se muestra el sistema web a través de un caso de uso, en el que se realiza primero la configuración de los sensores en el Arduino, este recopila todos los datos que toman los sensores, luego se conecta con la página web y envía los datos. En la página se registran, configuran o eliminan los valores óptimos y malos que debe tener el terreno y según esto muestra la información en pantalla, por ejemplo, el pH o nivel de acidez óptimo que debe tener el suelo para el cultivo de arroz es entre 5.5% y 6.6%, con esto el nivel de nitrógeno y fósforo son altas (20,5kg y 50-80kg respectivamente), además las concentraciones de sustancias como: aluminio, manganeso, hierro, dióxido de carbono y ácidos orgánicos están por debajo del nivel tóxico [7].

El suelo debe estar a una temperatura mínima de entre 10 a 13ºC y a un máximo de 30 a 35 ºC y una humedad relativa entre 30 a 80% para que el arroz pueda germinar ya que si la temperatura es mayor, no se produce la germinación [8], esto lo realiza el técnico.

Además se muestran las opciones que va a tener y que el agricultor puede seleccionar para ver cómo está el suelo. Lo antes mencionado se encuentra en la figura 3.2.

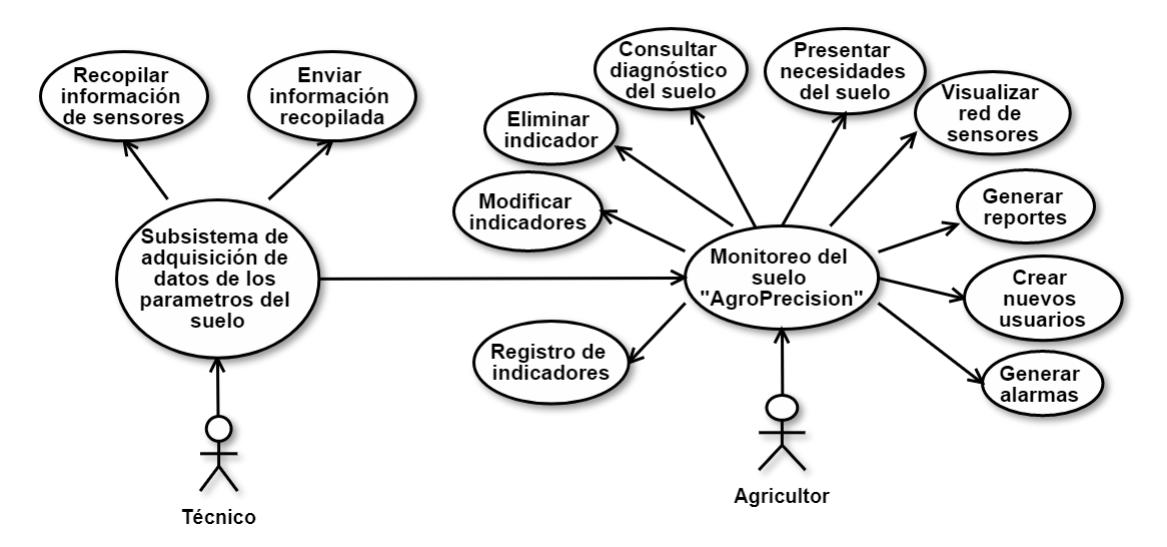

Plataforma Web

**Figura 3.2: Caso de uso de la plataforma web**

En la figura 3.3 se observa el caso de uso de la aplicación del drone, en la que se muestran los pasos para programar el vuelo del drone, se hace el seguimiento del vuelo y luego que ha tomado las fotografías son enviadas a la aplicación en la que se crea el proyecto, se procesan las imágenes, se las analiza y por último se generan reportes.

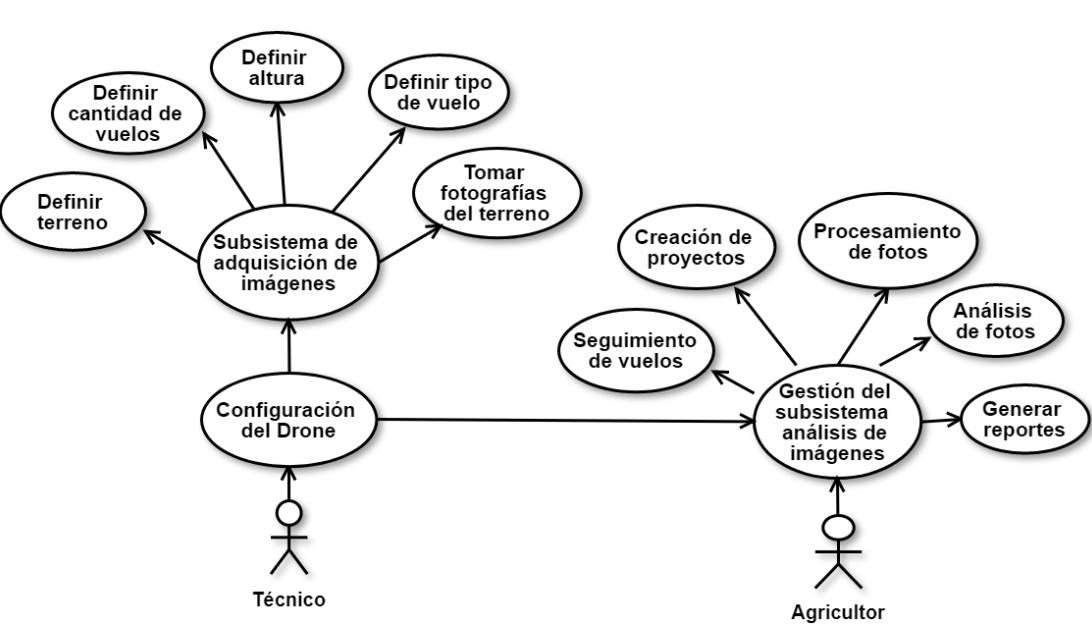

Plataforma móvil

**Figura 3.3: Caso de uso de la aplicación del Drone**

#### **3.3 Apariencia de la página web**

Los valores obtenidos por los sensores no sirven si no se los sabe interpretar. Para una mejor comprensión de los valores generados, como se lo mencionó en el capítulo 2, se creará una página web donde el agricultor podrá observar cómo está el suelo y ver si hay algún problema con los motes. A continuación, se muestra la interfaz gráfica que verá el agricultor**.**

En la figura 3.4 se observa la pantalla de ingreso de la página, donde el agricultor pone su usuario y contraseña.

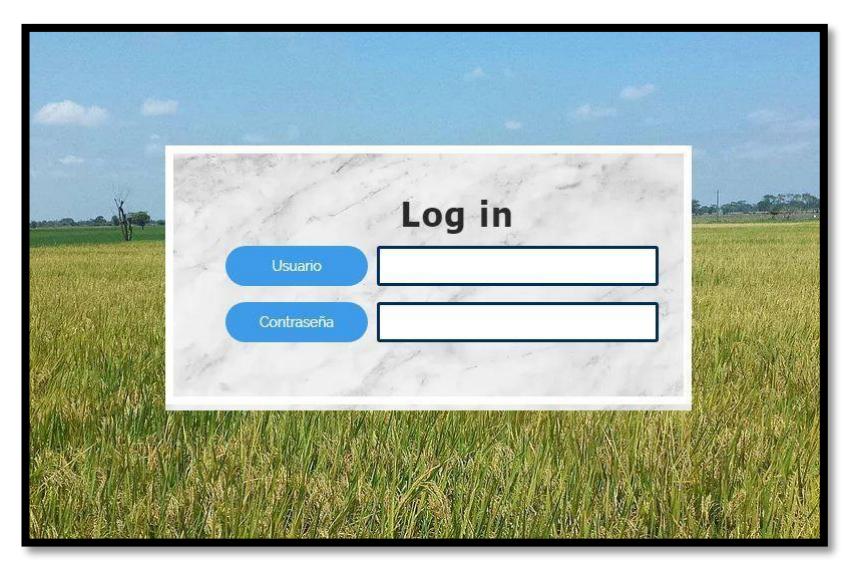

**Figura 3.4: Ingreso a la página "AgroPrecision"**

Se observa la página principal que verá el usuario en la figura 3.5 con todas las opciones que tiene y que podrá utilizar.

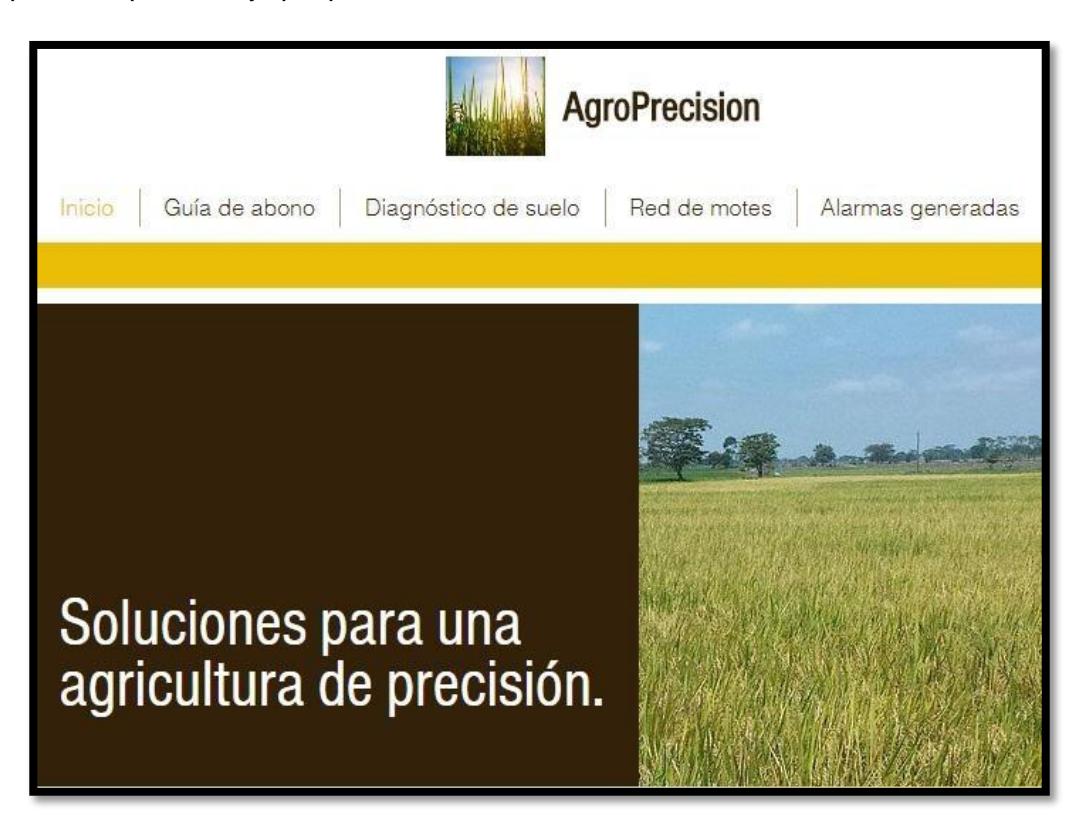

**Figura 3.5: Página de inicio**

En la figura 3.6 se observa un ejemplo del estado del terreno, donde se indica con color azul las partes donde se debe mantener la dosis de abono y con rojo las partes en donde se debe cambiar la dosis, también se muestra una tabla con la lista de macronutrientes, la cantidad que actualmente tiene el terreno y la dosis recomendada que debe tener. Con la dosis correcta de macronutrientes, los micronutrientes también mejorarán [7].

| Inicio | Guía de abono     | Diagnóstico de suelo         | Red de motes                              | Alarmas generadas |
|--------|-------------------|------------------------------|-------------------------------------------|-------------------|
|        |                   |                              |                                           |                   |
|        |                   |                              |                                           |                   |
|        |                   |                              |                                           |                   |
|        |                   |                              |                                           |                   |
|        |                   |                              |                                           |                   |
|        |                   | <b>Abono: Mantener dosis</b> | <b>Aumentar dosis</b>                     |                   |
|        |                   |                              |                                           |                   |
|        |                   |                              |                                           |                   |
|        |                   |                              | Dosis de nutrientes que necesita el suelo |                   |
|        | <b>Nutrientes</b> | <b>Porcentaje Actual</b>     | Porcentaje Recomendado                    | Dosis kg/ha.      |
| pH     |                   | 4.5%                         | 5.5% a 6.6%                               |                   |
|        | Nitrógeno (N)     | 30%                          | 77%                                       | 20,5 kg           |
|        | Potacio (K)       | 33%                          | 77%                                       | 44,4 kg           |
|        | Fósforo (P)       | 23%                          | 48%                                       | $5,1$ kg          |

**Figura 3.6: Recomendación de abono**

La pantalla ubicada en la figura 3.7 muestra la pestaña del diagnóstico del suelo, en que se verá si ha existido mejora o no, el agricultor podrá verlo mensualmente o anualmente. En este ejemplo lo hace anualmente, las partes rojas son en las que hay baja producción, las azules una producción media y el resto es donde hay una buena producción. Se puede observar que ya en el tercer año hay una mejoría completa.

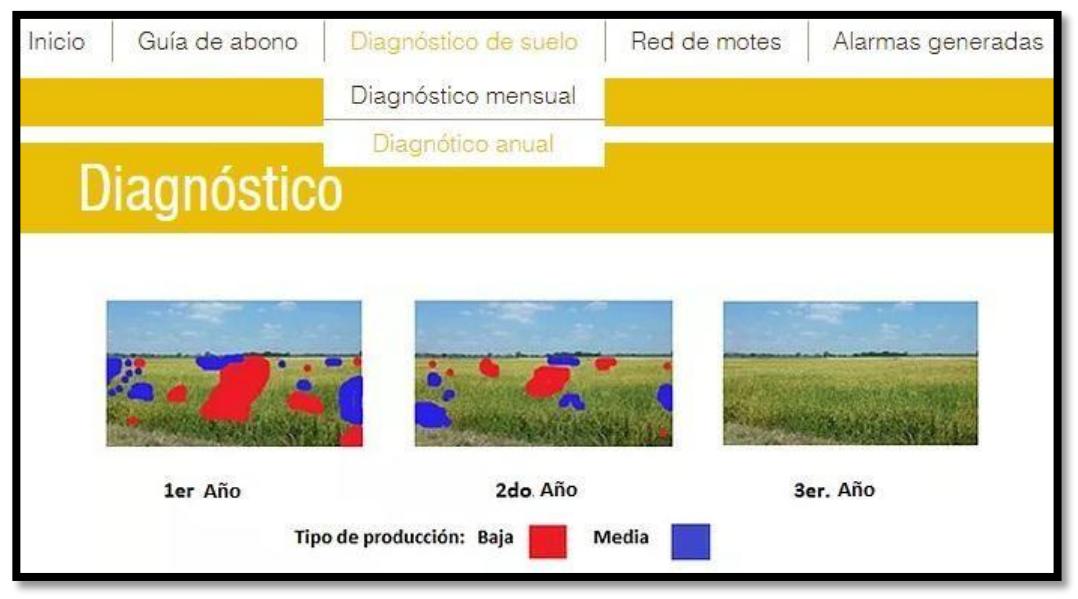

**Figura 3.7: Diagnóstico del suelo.**

### **3.4 Apariencia del Subsistema de Adquisición de Imágenes.**

A continuación se muestra la interfaz gráfica de la aplicación Pix4D con la que podremos configurar el plan de vuelo del drone, ver las fotografías tomadas, analizarlas y en base a eso tomar decisiones para corregir los desniveles que pueda tener el suelo.

En la figura 3.8 se observa el plan de vuelo mencionado en el caso de uso, en el que se puede configurar la velocidad, el ángulo de la cámara o tipo de vuelo dependiendo del trabajo que se vaya a realizar, ya cuando tengamos todo listo se presiona "Start" y el drone comenzará el vuelo.

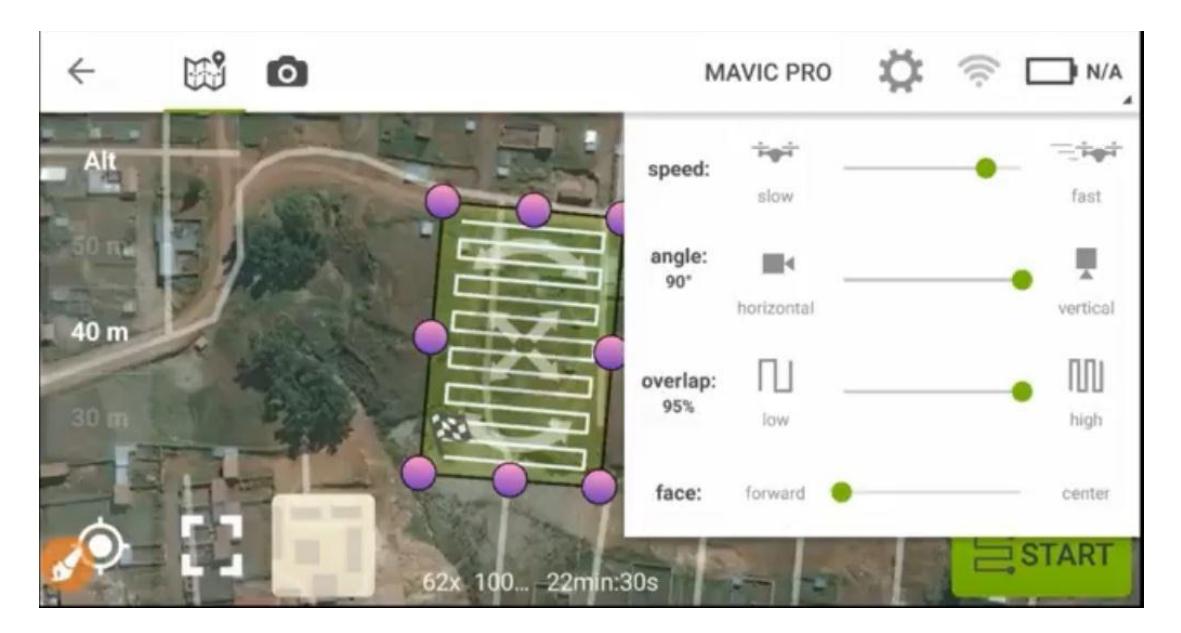

**Figura 3.8: Plan de vuelo del drone**

En la figura 3.9 se está siguiendo el vuelo del drone, además de lado derecho de la pantalla se puede ver la altura en la que está, los metros por segundo que recorre, la cantidad de batería que tiene, etc. una vez finalizado el trabajo, automáticamente el drone regresará al punto de partida en tierra.

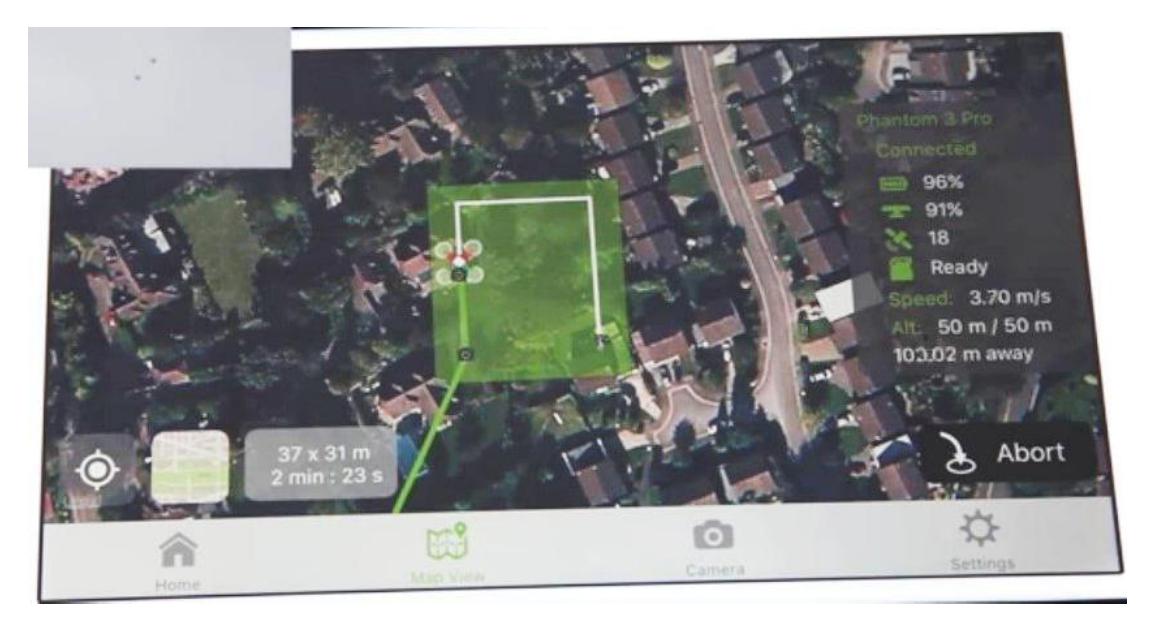

**Figura 3.9: Seguimiento de vuelo del drone**

En la figura 3.10 está el análisis del suelo, donde se observan las opciones que podemos seleccionar para ver las fotografías del drone y apreciarlas de forma más clara. Estas opciones son: puntos, lineas, triangulo de mallas, entre otros.

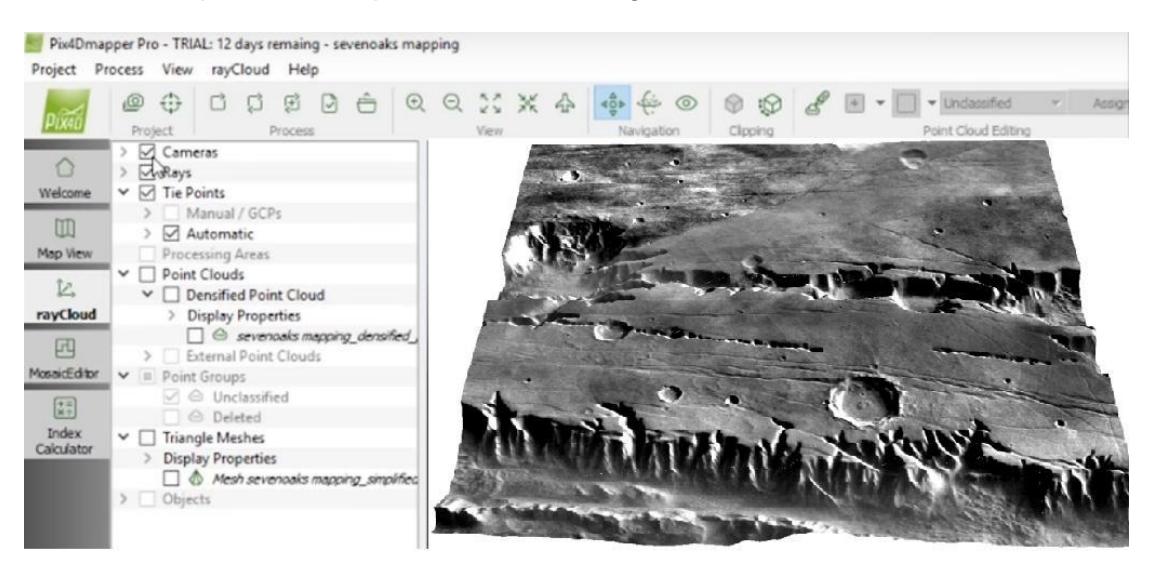

**Figura 3.10: Análisis de imagen del suelo.**

### **3.5 Beneficios de la solución**

Los beneficios que este proyecto trae a la zona arrocera son los siguientes:

- Reducción en el uso de agua gracias a que se nivelará mejor el suelo.
- Se utilizarán menos cantidades de abono y pesticida debido al análisis y estadísticas de los sensores.
- Menos presencia de maleza.
- Mejor rendimiento porque el suelo tendrá buena humedad y nutrientes.
- Habrá un aumento en la producción del cultivo.

### **3.6 Cronograma de actividades**

En figura 3.7 se muestran las actividades que se realizarán desde el inicio hasta el final del proyecto.

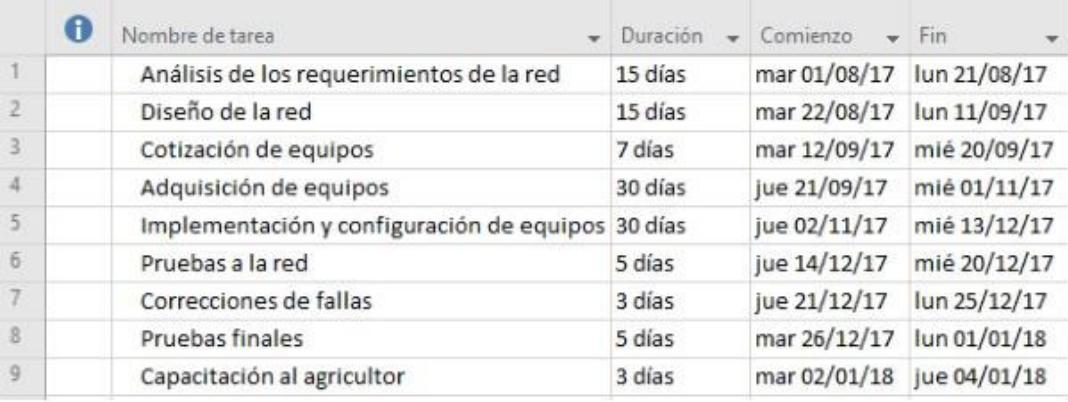

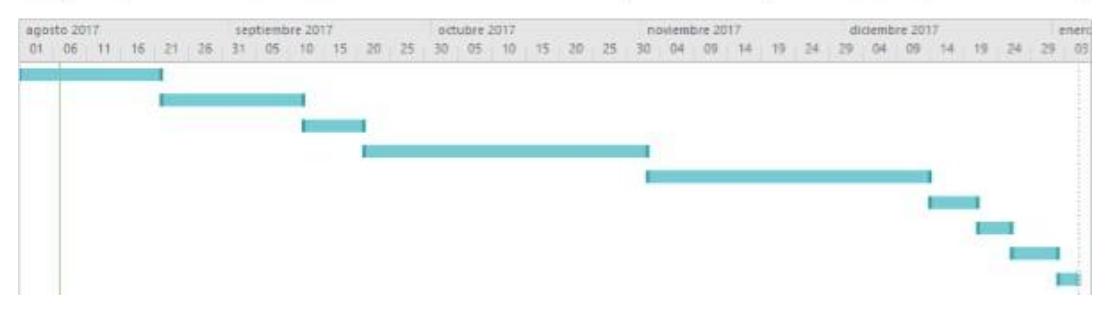

**Figura 3.7: Cronograma de actividades**

### **3.7 Costos**

En la tabla 2 se desglosan los precios de todo lo que se va a utilizar en el departamento de TI y equipos por Hectárea.

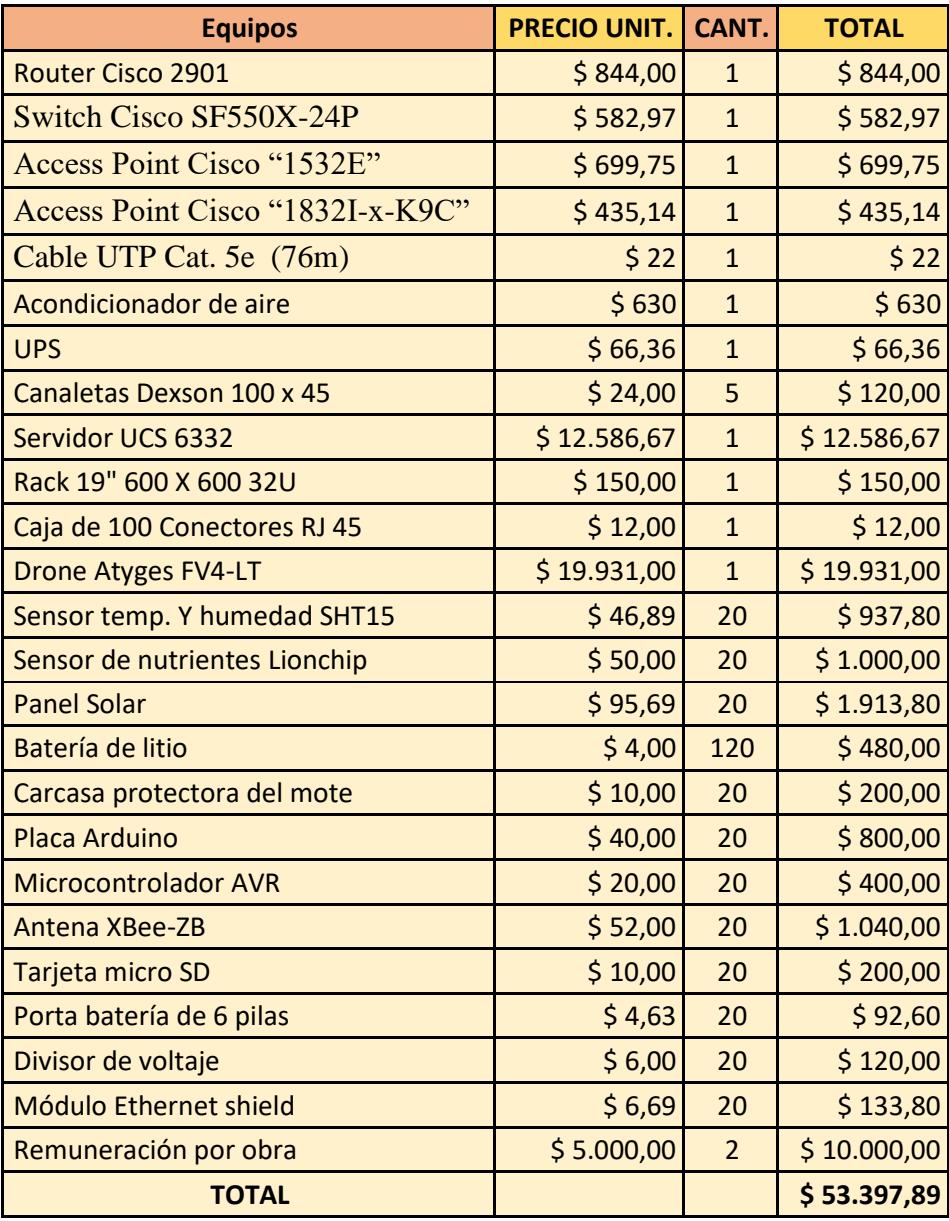

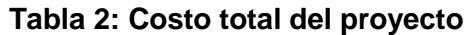

## **CONCLUSIONES Y RECOMENDACIONES**

#### <span id="page-40-0"></span>**Conclusiones**

El mote en el diseño de solución propuesto para el monitoreo del suelo al ser ligero, es fácil y rápido de quitar y con esto no se retrasará el proceso de cosecha del arroz.

Utilizar esta tecnología en la agricultura ayuda a llevar a cabo de forma más precisa los trabajos al momento de preparar del suelo, ya que se conoce la cantidad de nutrientes que tiene, así como la temperatura y humedad del mismo.

Al realizar esta propuesta de solución, se determinó que para poder determinar en qué condiciones se encontraría el suelo, se necesita conocer los valores necesarios que el suelo necesita para poder cultivar arroz.

De acuerdo a la especificación técnica del drone en la que dice que genera imágenes 3D donde se puede ver los desniveles del suelo, supimos que este drone era el indicado para el proyecto.

Mediante el modelo de red escalable que hemos propuesto a futuro se podrán agregar más equipos y nuevas tecnologías para el cultivo arrocero en la hacienda.

#### **Recomendaciones**

Se recomienda cercar el terreno donde estarán los motes y poner un sistema GPS en ellos, además instalar cámaras de vigilancia como una medida de seguridad para los equipos.

Al momento de utilizar el drone se debe tener precaución de no elevarlo más de 122m, ya que esta es la altura máxima permitida por el DGAC, ente encargado de regular los límites del espacio aéreo ecuatoriano.

Implementar una estación meteorológica para ver las condiciones climáticas, dicha estación se encuentra en el mercado y se la puede comprar e instalar.

Para recuperar parte del dinero invertido en el proyecto se puede ofrecer los servicios del sistema diseñado a la Asociación de Agricultores.

## **BIBLIOGRAFÍA**

<span id="page-41-0"></span>[1] V.A Velásquez, "Análisis económico, social y político de la cadena agroalimentaria del arroz en el Ecuador", Tesis de Economía, Dept. Ing. Económica, Pontificia Universidad Católica del Ecuador, Quito, Ecuador, 2016.

[2] M.B Villafranca, "Diseño y plan de comercialización de mejoras tecnológicas en el sector arrocero", Tesis de Ingeniería, Dept. Ing. Elect, Univ.Politécnica de Cataluña, Cataluña, España, 2012.

[3] InduinoX - An Overview. (2011) Microcontrollers [online]. Disponible en:

<http://induino.blogspot.com/2011/11/induinox-overview.html>

[4] Tinysine (2017) XBee Pro Wire Antenna [online]. Disponible en:

https://5.imimg.com/data5/EF/MJ/MY-8716310/xbee-zigbee-pro-module-series-2cs2c-with-wire-antenna-500x500.jpeg

[5] J.I. González y J.G. Fernández, "Desarrollo e implementación de una red

inalámbrica de sensores de temperatura y humedad", Tesis de ingeniería, Dept. Ing.

Elect., Univ. Pública de Navarra, Pamplona, España, 20214

[6] Sensirion (2008, Junio) Datasheet SHT1x [online]. Disponible en:

https:/[/www.sparkfun.com/datasheets/Sensors/SHT1x\\_datasheet.pdf](http://www.sparkfun.com/datasheets/Sensors/SHT1x_datasheet.pdf)

[7] FAO (Organización de las Naciones Unidas para la Agricultura y la Alimentación), Problemas y limitaciones de la producción de arroz [online]. Disponible en:

<http://www.fao.org/docrep/006/y2778s/y2778s04.htm>

[8] InfoAgro, El cultivo del arroz (1ª parte) [online]. Disponible en:

<http://www.infoagro.com/herbaceos/cereales/arroz.htm>

[9] LionChip (2016) Sensor Ph Metro Analógico Arduino Pic Raspberry Y Mas [online]. Disponible en:

https:/[/www.lionchipmexico.com/product-page/sensor-ph-metro-analogico-arduino](http://www.lionchipmexico.com/product-page/sensor-ph-metro-analogico-arduino-)pic-raspberry-y-mas

[10] Arduino (2017) Arduino uno [online]. Disponible en:

https://store.arduino.cc/usa/arduino-uno-rev3

[11] Aprende VPN (2011) ¿Cómo crear una red VPN? [online]. Disponible en:

http://aprendeseguridad.blogspot.com/p/la-mejor-forma-de-entender-y-ver-como.html

## **ANEXOS**

#### **Anexo 1. Configuraciones del router**

Asignación de IP a interfaces

Router (config) # interface fa0/0

Router (config-if) # ip address 192.168.100.2. 255.255.255.0

Router (config-if) # no shutdown

Router (config-if) # exit

Router (config) # interface fa0/1

Router (config-if) # ip address 192.168.100.5 255.255.255.0

Router (config-if) no shutdown

Router (config-if) exit

Longitud mínima de password para el ingreso del usuario.

#security password min-length 8

 Tiempo de inactividad de la línea de consola. #line console 0

#exec-timeout 0 0

 Tiempo de inactividad de la línea virtual. #line vty 0 4

#exec-timeout 0 0

 Tiempo de inactividad de una línea auxiliar para salir de ella cuando no se esté configurando.

#line aux

#exec-timeout 0 0

Controlar el acceso en el puerto consola.

#line console 0

#login local

#password 1nt3grad0ra2017

 Establece una contraseña en las líneas virtuales. #line vty 0 4

#login local

#password 1nt3grad0ra2017

 Contraseña en el puerto auxiliar. #line aux 0

#login local

#password 1nt3grad0ra2017

 Para evitar ataques de acceso físico y de manera remota desde internet se deshabilitan puertos no utilizados.

#line console 0

#no exec

Encriptar todas las contraseñas del router.

#service password-encription

#copy running-config startup-config

 Creación de banner. #config t

#banner motd # ACCESO NO AUTORIZADO #

Bloquear ataques de fuerza bruta online

#config t

#crypto key generate rsa general-keys

• Habilitar los LOGS (registro de sucesos).

#logging on

#logging console

#debug ip ssh

#login block-for 100 attempts 15 within 100

 Bloquear el acceso por SSH, telnet y http #login quiet-mode access-class 5

#login on-failure log every 10

 Configuración de Vlan Router>enable

Router#configure terminal

Router(config)#interface fastEthernet 0/1

Router(config-if)#no shut

Router(config-if)#interface fastEthernet 0/1.10

Router(config-subif)#encapsulation dot1Q 10

Router(config-subif)#ip address 192.168.100.5 255.255.255.0

#### **Anexo 2. Configuracion del switch**

Asignación de IP a interfaces.

#enable

#configure terminal

(config)#enable password 1nt3grad0ra2017

(config)#enable secret 1nt3grad0ra2017

(config)#interface fa 0/0

(config-if)#ip address 192.168.100.3 255.255.255.0 (config-if)#no shutdown

(config-if)#exit

 Creación de la Vlan. Switch#vlan database Switch(vlan)#vlan 10 name DATOS Switch(vlan)#exit Asignamos una Vlan a un Puerto (Modo access) Switch(config)#interface fa 0/0 Switch(config-if)#switchport access vlan 10

#### **Anexo 3. Programación de módulo inalámbrico en Arduino [5].**

Con este código se recoge los datos del puerto A0 de Arduino y pasarlos al serial. Serán recogidos y graficados (PDX DAQ) Para ZB

// Variable que muestra el índice de la medida int  $i = 0$ ; void setup() { // Se inicia el puerto serie a 9600 baudios Serial.begin(9600); // Se borra todo lo que había previamente Serial.println("CLEARDATA"); // Se imprimen los nombres de cada columna Serial.println("LABEL,Time,i,Temperatura"); } void loop() {

// Se imprime en el puerto serial cada fila con: Tiempo, iteración, lectura

```
Serial.print("DATA,TIME,"); 
Serial.print(i);
68
Serial.print(","); 
Serial.println(analogRead(0));
// Se aumenta en uno el índice de filas 
i++:
delay(500);
```

```
}
```
#### **Anexo 4. Programación del sensor SHT15 en Arduino [5].**

Código para obtener la temperatura (ºC) y HR (en %) e imprimirlas en el puerto serie, este incluye el modo de bajo consumo para los módulos Xbee.

```
// Se definen los pines de Arduino conectados
// al reloj y a la línea de datos del sensor 
int SHT_clockPin = 3; // pin used for clock
int SHT_dataPin = 2; // pin used for data
// Variable long que contiene los milisegundos pasados desde el reset del 
programa
unsigned long time; 
void setup(){
// Se abre el puerto a 9600 baudios 
Serial.begin(9600);
}
void loop(){
// Variables que contienen la temperatura en ºC y la HR en % 
float temperature = getTemperature);
float humidity = getHumidity();
// Pin 6 configurado como pin de hibernación en modo salida
// (prescindir del pin 6 si no se desea modo de bajo consumo) 
pinMode(6, OUTPUT);
// Se desactiva el modo de bajo consumo para enviar 
digitalWrite(6, LOW);
delay(10); // Tiempo de guarda
// Envío de tiempo, temperatura y HR por parte del sensor
```

```
Serial.print("DATA1"); //SHT15 
Serial.print(";");
time = millis(); // Devuelve los ms desde que se inició el programa 
Serial.print(time);
Serial.print(";"); 
Serial.print(temperature); 
Serial.print(";"); 
Serial.print(humidity); 
Serial.print(";");
Serial.print("\n");
delay(10); // Tiempo de guarda
// Se activa el modo de bajo consumo
// durante los 5 segundos que no se envía nada 
digitalWrite(6, HIGH);
delay(5000);
}
float getTemperature(){
// Devuelve la temperatura en ºC
SHT_sendCommand(B00000011, SHT_dataPin, SHT_clockPin); // Envía 
comando de temperatura
SHT_waitForResult(SHT_dataPin); // Espera la confirmación de solicitud
int val = SHT_getData(SHT_dataPin, SHT_clockPin); // Recoge el valor de T 
del sensor
SHT_skipCrc(SHT_dataPin, SHT_clockPin); // Se salta el CRC 
return (float)val * 0.01 - 40; // Se convierte a ºC según datasheet
}
float getHumidity(){
// Devuelve la humedad relativa en %
SHT_sendCommand(B00000101, SHT_dataPin, SHT_clockPin); // Envía 
comando de HR
SHT_waitForResult(SHT_dataPin); // Espera la confirmación de solicitud
int val = SHT_getData(SHT_dataPin, SHT_clockPin); // Recoge el valor de
HR del sensor
SHT_skipCrc(SHT_dataPin, SHT_clockPin); // Se salta el CRC
return -4.0 + 0.0405 * val + -0.0000028 * val * val; // Se convierte a % 
según datasheet
}
void SHT_sendCommand(int command, int dataPin, int clockPin){
```

```
// Envío de comando de inicio de la transmisión 
pinMode(dataPin, OUTPUT); 
pinMode(clockPin, OUTPUT); 
digitalWrite(dataPin, HIGH); 
digitalWrite(clockPin, HIGH); 
digitalWrite(dataPin, LOW); 
digitalWrite(clockPin, LOW); 
digitalWrite(clockPin, HIGH); 
digitalWrite(dataPin, HIGH); 
digitalWrite(clockPin, LOW);
// Introducción del comando de T o HR mientras se realiza el Toggle del reloj
// (los 3 MSB son de dirección y son 000, los últimos 5 son el comando) 
shiftOut(dataPin, clockPin, MSBFIRST, command);
// Comprueba que se recibe el ACK 
digitalWrite(clockPin, HIGH); 
pinMode(dataPin, INPUT);
if (digitalRead(dataPin)) Serial.println("ACK error 0"); 
digitalWrite(clockPin, LOW);
}
void SHT_waitForResult(int dataPin){
// Espera la respuesta del SHT15 
pinMode(dataPin, INPUT);
int ack;
//Se esperan dos segundos hasta leer el valor 
for (int i = 0; i < 1000; ++i){
delay(2);
ack = digitalRead(dataPin);if (ack == LOW) break;
 }
}
int SHT_getData(int dataPin, int clockPin){
// Se recogen los datos del sensor
// Se toman los MSB 
pinMode(dataPin, INPUT); 
pinMode(clockPin, OUTPUT);
byte MSB = shiftIn(dataPin, clockPin, MSBFIRST);
// Se envía el ACK necesario 
pinMode(dataPin, OUTPUT);
```

```
digitalWrite(dataPin, HIGH); 
digitalWrite(dataPin, LOW); 
digitalWrite(clockPin, HIGH); 
digitalWrite(clockPin, LOW);
// Se toman los LSB) 
pinMode(dataPin, INPUT);
byte LSB = shiftIn(dataPin, clockPin, MSBFIRST);
// Se devuelve la combinación de MSB y LSB 
return ((MSB << 8) | LSB); //combine bits
}
void SHT_skipCrc(int dataPin, int clockPin){
// Se salta el CRC del sensor 
pinMode(dataPin, OUTPUT); 
pinMode(clockPin, OUTPUT); 
digitalWrite(dataPin, HIGH); 
 digitalWrite(clockPin, HIGH); 
digitalWrite(clockPin, LOW);
}
```
#### **Anexo 5. Lectura y almacenamiento de puerto serie en Arduino [5]**

Con este código se realiza la lectura de puerto serie y el almacenamiento.

// Se importa la librería Serial de processing import processing.serial.\*; Serial myPort; // Carácter ASCII fin de línea 10 = salto de carro int  $If = 10$ : // String de buffer para leer línea serial String myString = null; // Vector de strings donde se almacenarán los datos para guardar en un archivo \*.txt String[] Archivo = new String[6000]; // Indice de adquisición int vuelta  $= 0$ ; void setup() { // Se imprime la lista de puertos disponibles y se inicia uno a 9600 baudios, en este caso el COM0

```
println(Serial.list());
myPort = new Serial(this, Serial.list()[0], 9600);
// Se lee la primera línea que llega al puerto serial hasta que haya un 
salto de carro
myString = myPort.readStringUntil(lf); 
myString = null;}
void draw() {
 while (myPort.available() > 0) {
// Se leen una a una las líneas que llega al puerto serial 
myString = myPort.readStringUntil(lf);
if (myString != null) {
println(vuelta); 
println("*******************");
// Convierte los datos del Serial en enteros 
int[] data=int(split(myString, ";"));
// Almacena los datos en un vector de strings 
Archivo [vuelta] = myString;
// Se guarda en el archivo de texto la línea leída 
saveStrings("DataJulen.txt", Archivo);
// Se aumenta el índice de adquisición 
vuelta++;
 } //end else del proceso.
 }
}
```